### **IMPLEMENTASI PENGIRIMAN MAIL DAN LOGISTIK PADA PT. POS INDONESIA (PERSERO) CABANG BANJARMASIN**

# **Dwi Retnosari1)**

*<sup>1</sup>Departement Tekhnologi Informasi Universitas Islam Kalimantan MAB Banjarmasin Email: dwiretnosarisari@gmail.com*

#### **ABSTRACT**

This study aims to develop a system of mail and logistics delivery management application at PT. Pos Indonesia (Persero) Banjarmasin branch, This system is designed to facilitate the implementation of delivery services, mail collection and logistics package. The system to be created can handle data collection of mail and parcel deliveries, both incoming and outgoing mails, and return shipping returns. The process of making this system is done by Data collection ie Finding the available data that facilitate the process of problem solving and then determine the information system that must be done by studying the system and the work process of the previous system to build a new system, after that done the system testing process, Making this System Using computerized system that is online using web with programming language of php, javascript and css. The development of this system will further facilitate the management of data in the process of data collection, mail delivery and logistics. The results of this study indicate that by developing the previous system, the delivery of mail or package can be monitored the process and handling any problems that occur in the delivery process can be addressed, This system can also facilitate the process of sending mail or packages and shorten the working time.

**Keywords:** *Mail & Logistic, Web*

#### **PENDAHULUAN**

PT. Pos Indonesia (Persero) cabang Banjarmasin merupakan salah satu perusahaan BUMN yang bergerak dalam bidang pelayanan jasa pengiriman dan keuangan. PT. Pos Indonesia (Persero) cabang Banjarmasin memiliki 12 kantor cabang yang terletak di wilayah Banjarmasin dan sekitarnya. Tiap kantor cabang memiliki fungsi yang sama yaitu menerima pengiriman barang dan juga melakukan jasa layanan keuangan. Untuk menunjang operasional kantor cabang memiliki sejumlah perangkat keras yang biasanya terdiri dari komputer, printer, dan peralatan jaringan. Dalam penelitian menjelaskan bahwa aplikasi sebelumnya yang digunakan dalam pelaksanaan jasa pengiriman pendataan surat dan paket, harus di kembangkan lagi agar mempermudah dalam melakukan proses pengiriman surat dan paket . Aplikasi yang digunakan masih aplikasi dekstop yang menggunakan jaringan LAN, MAN, dan WAN sehingga untuk pengantar surat dan paket dalam menginputkan data penerima surat atau paket itu harus melalui proses yang lama, hal ini membuat tidak efisien waktu kerja pada kantor. Selain itu juga aplikasi tersebut tidak adanya klaim pengiriman untuk denda keterlambatan pengiriman dari waktu yang ditentukan, sehingga dianggap perlu

mengembangkan suatu program aplikasi yang dapat diterapkan di PT. Pos Indonesia (Persero) cabang Banjarmasin, dimana aplikasi ini memberikan kemudahan dalam pengelolaan data-data.

#### **METODE PENELITIAN**

Metode penelitian yang dilakukan adalah metode penelitian eksperimen, dengan tahapan penelitian seperti berikut:

1. Pengumpulan data

Pada tahap ini ditentukan data yang akan diproses. Mencari data yang tersedia, memperoleh data tambahan yang dibutuhkan, mengintegrasikan semua data kedalam data set, termasuk variabel yang diperlukan dalam proses.

2. Analisa Sistem

Pengembangan sistem yang menentukan sistem informasi apa yang harus dilakukan untuk memecahkan masalah yang sudah ada dengan mempelajari sistem dan proses kerja untuk mengidentifikasi kekuatan, kelemahan, dan peluang untuk perbaikan.

3. Model/Metode Yang Diusulkan (*Proposed Model/Method*) Pada tahap ini data dianalisis, dikelompokan

variabel mana yang berhubungan dengan satu sama lainnya. Setelah data dianalisis lalu

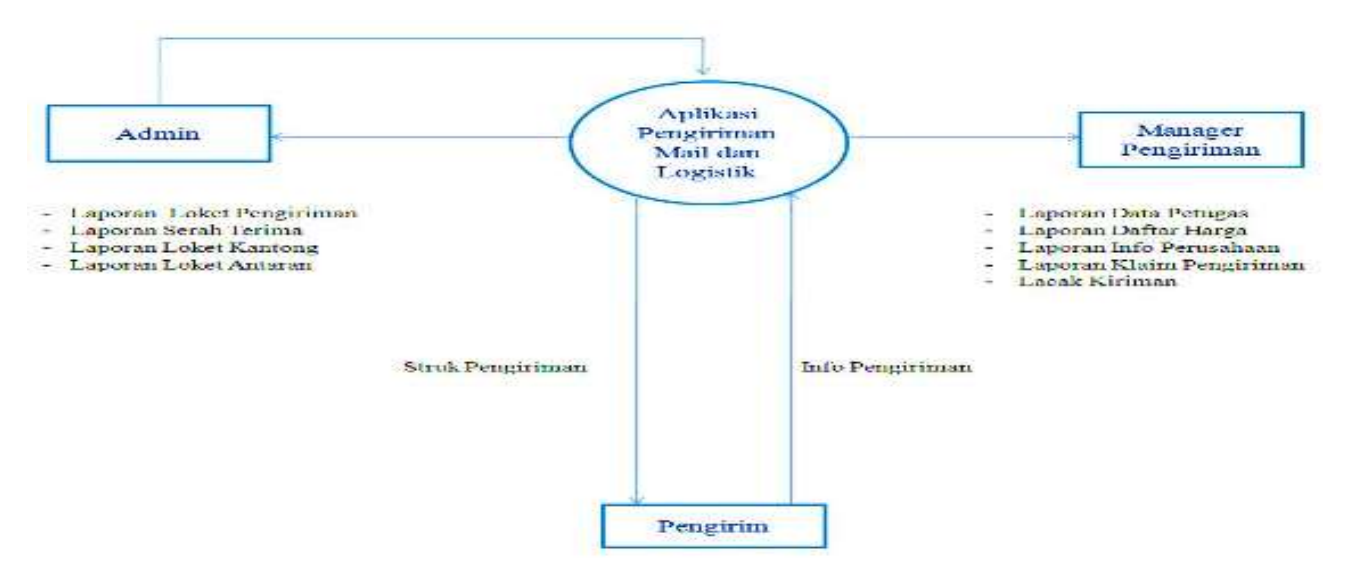

Gambar 1. Analisis Sistem Baru

diterapkan model-model yang sesuai dengan jenis data. Pembagian data kedalam data latihan (training data) dan data uji (testing data) juga diperlukan untuk pembuatan model.

4. Eksperimen dan Pengujian Metode (*Method Test and Experiment*)

Pada tahap ini model yang diusulkan akan diuji untuk melihat hasil berupa rule yang akan dimanfaatkan dalam pengambilan keputusan.

5. Evaluasi dan Validasi Hasil (*Result Evaluation and Validation*)

Pada tahap ini dilakukan evaluasi terhadap model yang ditetapkan untuk mengetahui tingkat keakurasian model.

# **Perancangan Sistem**

Aplikasi sebelumnya yang digunakan dalam pelaksanaan jasa pengiriman pendataan surat dan paket, harus di kembangkan lagi agar mempermudah dalam melakukan proses pengiriman surat dan paket. Aplikasi yang digunakan masih aplikasi dekstop yang menggunakan jaringan LAN, MAN, dan WAN sehingga untuk pengantar surat dan paket dalam menginputkan data penerima surat atau paket itu harus melalui proses yang lama, hal ini membuat tidak efisien waktu kerja pada kantor. Selain itu juga aplikasi tersebut tidak adanya klaim pengiriman untuk denda keterlambatan pengiriman dari waktu yang ditentukan, sehingga dianggap perlu mengembangkan suatu program aplikasi yang dapat diterapkan di PT. Pos Indonesia (Persero) cabang Banjarmasin, dimana aplikasi ini memberikan kemudahan dalam pengelolaan data-data.

Metode yang diusulkan dengan menggunakan Sistem yang akan dibuat dapat menangani pendataan pengiriman surat dan paket, baik kiriman yang keluar maupun kiriman yang masuk, serta retur

pengiriman yang dikembalikan. Selain itu, sistem pelaporan juga akan menggunakan sistem komputerisasi bersifat online.

# **HASIL DAN PEMBAHASAN Halaman Menu Utama**

Menu utama digunakan sebagai pengendali semua objek *input* dan *output* yang ada di dalam program aplikasi seperti menu data petugas, loket inputan, cek data inputan, laporan, lacak kiriman, serta logout untuk menutup aplikasi tersebut (Gambar 2.)

# **Halaman Input Data Petugas**

Halaman Input Data Petugas diatas dirancang untuk membantu admin dalam mengelola penginputan data petugas dalam bertanggung jawab sepenuhnya dalam menjalankan aplikasi tersebut (Gambar 3).

### **Halaman Cek Data Petugas**

Halaman Cek Data Petugas dirancang untuk mengelola data petugas. Serta, untuk melakukan pengubahan, penghapusan, dan pencarian data petugas hanya dapat di akses oleh seorang admin.

### **Halaman Input Daftar Harga**

Halaman Input Daftar Harga dirancang untuk membantu admin dalam mengelola penginputan data tarif pengiriman sesuai jenis pengirimannya (Gambar 4)

### **Halaman Cek Daftar Harga**

Halaman Cek Data Petugas dirancang untuk mengelola data tarif pengiriman. Serta, untuk

melakukan pengubahan, penghapusan, dan pencarian data daftar harga hanya dapat di akses oleh seorang admin.

#### **Halaman Input Info Perusahaan**

Halaman Input Info Perusahaan diatas dirancang untuk melihat pendapatan dari pengiriman surat dan paket yang mengirim lewat perusahaan tersebut.

#### **Halaman Cek Info Perusahaan**

Halaman Cek Info Perusahaan dirancang untuk mengetahui pendapatan dari pengiriman surat atau paket. Serta, untuk melakukan pengubahan, penghapusan, dan pencarian data info perusahaan hanya dapat di akses oleh seorang admin.

#### **Halaman Loket Pengiriman**

Halaman Loket Pengiriman diatas dirancang untuk menginputkan data pengiriman surat dan paket yang dikirim sesuai alamat tujuan penerimanya.

#### **Cek Loket Pengiriman**

Halaman Cek Loket Pengiriman dirancang untuk mengetahui data pengiriman surat atau paket. Serta, untuk melakukan pengubahan, penghapusan, dan pencarian data pengiriman hanya dapat di akses oleh seorang admin.

### **Halaman Serah Terima**

Halaman Serah Terima dirancang untuk menyortir surat atau paket sesuai nama produk pengiriman dan kota tujuan.

### **Halaman Cek Serah Terima**

Halaman Cek Serah Terima dirancang untuk mengontrol surat atau paket sesuai nama produk layanan pengiriman. Serta, untuk melakukan pengubahan, penghapusan, dan pencarian data pengiriman hanya dapat di akses oleh seorang admin.

#### **Halaman Loket Kantong**

Halaman Loket Kantong dirancang untuk menginputkan berapa jumlah surat dan paket kiriman sesuai kota tujuan yang akan dikirim sesuai jenis angkutannya.

### **Halaman Cek Loket Kantong**

Halaman Cek Loket Kantong dirancang untuk mengontrol kantong surat atau paket sesuai sesuai kota tujuan yang akan dikirim sesuai jenis angkutannya. Serta, untuk melakukan pengubahan, penghapusan, dan pencarian data pengiriman hanya dapat di akses oleh seorang admin.

#### **Halaman Loket Antaran**

Halaman Loket Antaran dirancang untuk menginputkan data penerima surat atau paket tersebut setelah menyerahkan kiriman tersebut kepada penerimanya.

#### **Halaman Cek Loket Antaran**

Halaman Cek Loket Antaran dirancang untuk melihat data penerima surat atau paket tersebut setelah menyerahkan kiriman tersebut kepada penerimanya. Serta, untuk melakukan pengubahan, penghapusan, dan pencarian data pengiriman hanya dapat di akses oleh seorang admin.

### **Halaman Klaim Pengiriman**

Halaman Klaim Pengiriman dirancang untuk menginputkan data pengiriman surat atau paket tersebut terlambat sesuai waktu yang sudah ditentukan.

#### **Halaman Cek Klaim Pengiriman**

Halaman Cek Klaim Pengiriman untuk melihat data klaim pengiriman surat atau paket tersebut terlambat sesuai waktu yang sudah ditentukan. Serta, untuk melakukan pengubahan, penghapusan, dan pencarian data pengiriman hanya dapat di akses oleh seorang admin.

#### **Halaman Lacak Kiriman**

Halaman Lacak Kiriman dirancang untuk menginputkan no resi untuk melacak sejauh mana posisi kiriman tersebut.

#### **Halaman Laporan Data User**

Halaman ini merupakan tampilan dari laporan data user yang terdiri atas table yang berisi, id user, nama, alamat, no hp, jenis kelamin, username, password dan akses serta terdapat tombol filter dan cetak.

#### **Halaman Laporan Daftar Harga**

Halaman ini merupakan tampilan dari laporan data daftar harga yang terdiri atas table yang berisi, kode pos, kota tujuan, kota asal, berat, nilai barang, dan tarif serta terdapat tombol filter dan cetak.

#### **Halaman Laporan Info Perusahaan**

Halaman ini merupakan tampilan dari laporan data info perusahaan yang terdiri atas table yang berisi, kodepos, nama perusahaan, alamat perusahaan, telp perusahaan, jumlah pegawai, dan pendapatan serta terdapat tombol filter dan cetak.

#### **Halaman Laporan Loket Pengiriman**

Halaman ini merupakan tampilan dari laporan pengiriman yang terdiri atas table yang berisi, no resi, kota tujuan, nama produk, berat, nilai barang, isi kiriman, nama penerima, alamat penerima, nama pengirim, alamat pengirim dan kolektif serta terdapat tombol filter dan cetak.

### **Halaman Laporan Serah Terima**

Halaman ini merupakan tampilan dari laporan serah terima yang terdiri atas table yang berisi, no manifest, kota tujuan, nama produk, dan jumlah serta terdapat tombol filter dan cetak.

# **Halaman Laporan Loket Antaran**

Halaman ini merupakan tampilan dari laporan loket antaran yang terdiri atas table yang berisi, no resi, nama produk, tanggal kirim, nama pengirim, alamat pengirim, nama penerima, alamat penerima, status dan keterangan serta terdapat tombol filter dan cetak.

### **Halaman Laporan Klaim Pengiriman**

Halaman ini merupakan tampilan dari laporan loket klaim pengiriman yang terdiri atas table yang berisi, no resi, nama produk, tanggal kirim, tanggal terima dan biaya.

#### **Halaman Cetak Lacak Kiriman**

Halaman ini merupakan tampilan untuk cetak lacak kiriman yang terdiri atas table yang berisi, no resi, nama produk, tanggal kirim, tujuan, tanggal terima, pengirim, penerima, status dan keterangan serta terdapat tombol print (Gambar 5)..

#### **KESIMPULAN**

Berdasarkan hasil penelitian dan pembahasan yang telah dibuat dan dikemukakan, maka dapat ditarik kesimpulan yaitu :

- 1. Berkembangnya aplikasi tersebut, maka pengiriman surat atau paket dapat di pantau prosesnya dan dapat ditinjau permasalahan apa saja yang sedang dihadapi sehingga bisa langsung dengan cepat penangananya, juga pekerjaan bisa maksimal untuk mencapai hasil yang maksimal pula.
- 2. Mempermudah proses pengelolaan pengiriman surat atau paket dan mempersingkat waktu kerja.

# **SARAN**

1. Perlu adanya sosialisasi penggunaan aplikasi pengelolaan pengiriman mail dan logistik pada

PT Pos Indonesia cabang Banjarmasin, agar pengguna aplikasi dapat menggunakan dengan baik tanpa mengalami kendala dalam pengaplikasiannya.

**2.** Tidak menutup kemungkinan untuk dilakukannya pengembangan aplikasi pengelolan pengiriman mail dan logistic sehingga bisa membuat aplikasi penglolaan pengiriman sekaligus perkiraan pendapatan pengiriman kedepan yang berbasis artificial intelegency (AI)

## **DAFTAR PUSTAKA**

- Arief, M.Rudianto. 2011. Pemrograman Web Dinamis Menggunakan Php dan Mysql. Yogyakarta: ANDI.
- Berndtssom, M., Hansson, J., Olsson, B., & Lundell, B. (2008). *A Guide For Students In Computer Science And Information Sistems.* London: Springer.
- Deni Budi Setiawan. 2013. '' *Perancangan Sistem Penjualan dan Stok Barang Di PT.KIRANA ABADI SENTOSA Berbasis SMS Gateway*'' Fakultas Teknik Informatika Unisbank Semarang.
- Dawson, C. W. (2009). *Projects In Computing And Information Sistem A Student's Guide.*  England: Addison-Wesley.
- Jogiyanto, HM. 2001. *Analisis Perancangan Sistem Informasi.* Andi Offset. Yogyakarta.
- Kotler, Philip. 2006. *Manajemen Pemasaran Edisi 11*. Jakarta: PT. Indeks
- Mulyadi, 2001, *Akuntansi Manajemen : Konsep, Manfaat dan Rekayasa*, Edisi Ketiga. Salemba Empat. Jakarta.
- Mulyadi. 2008*.'' Sistem Akuntasi Jakarta''* Salemba Empat.
- Negrino, Tom and Smith, Dori, 2001, *JavaScript for the World Wide Web. 4th Edition*. United State of America : Peachpit Press
- Wiswakarma , Komang. 2010. Panduan Lengkap Menguasai Pemograman CSS. Yogyakarta. Lokomedia.

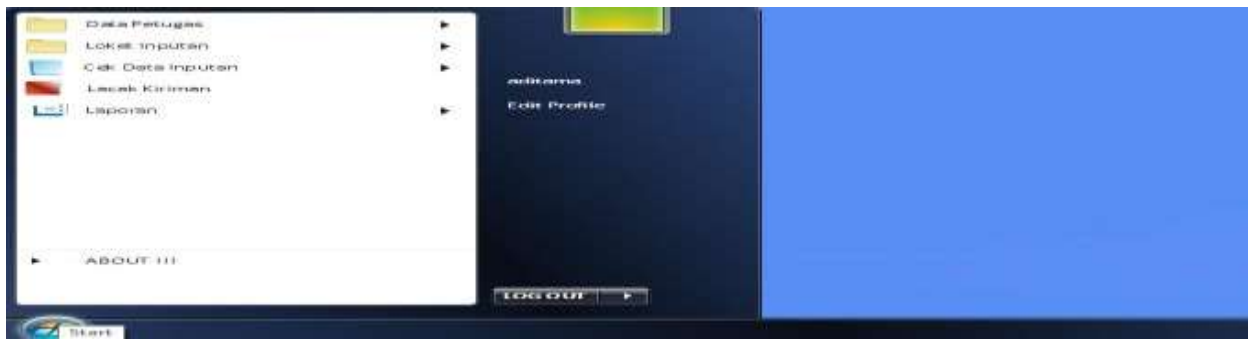

Gambar 2. Form Menu Utama

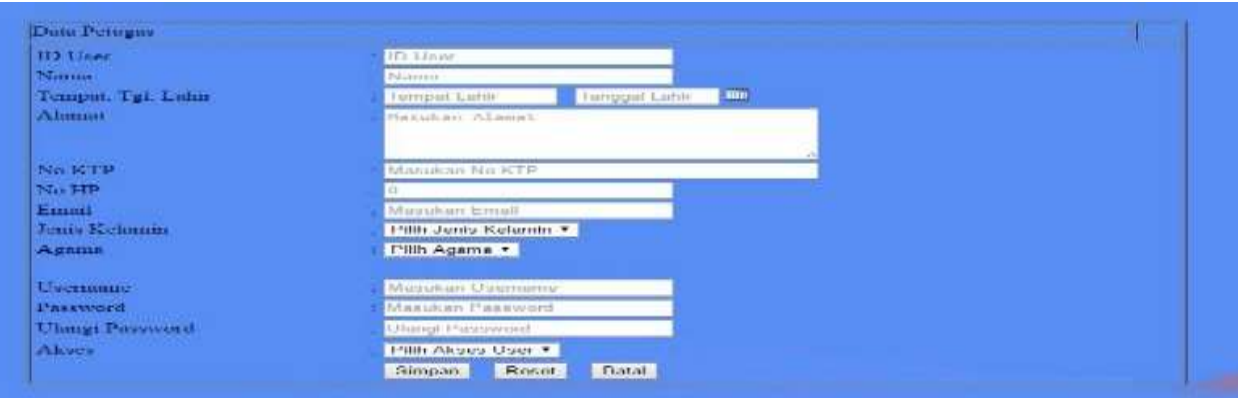

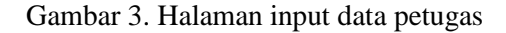

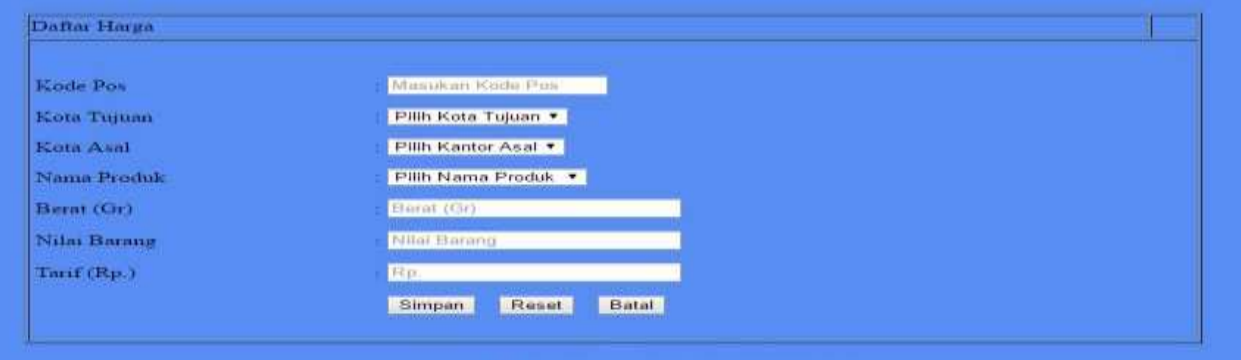

# Gambar 4. Halaman input daftar harga

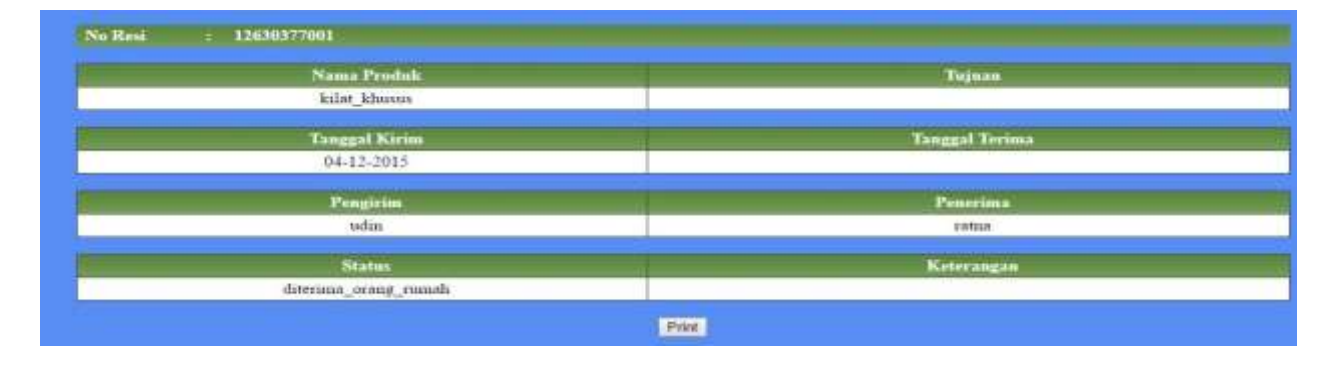

![](_page_4_Figure_8.jpeg)